Fiche ressource ➔ Réseau

# Fiche ressource ➔Réseau Matériel du réseau local - LAN

**Ce document a pour objectif de t'aider à identifier les matériels du réseau informatique du collège et les éléments permettant de les connecter entre eux. Il t'explique également comment vérifier que les informations peuvent circuler sur le** 

**réseau en testant la communication.**

# **Les éléments composant le réseau du collège**

Les éléments du réseau du collège seront représentés par les images ci-contre dans le logiciel Filius.

**Commutateur**

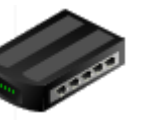

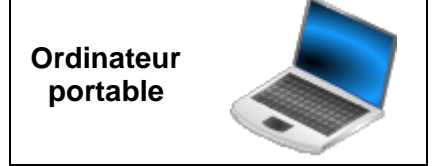

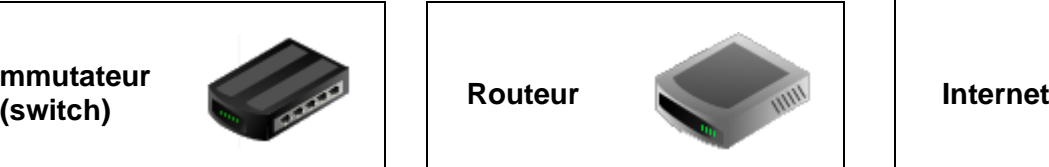

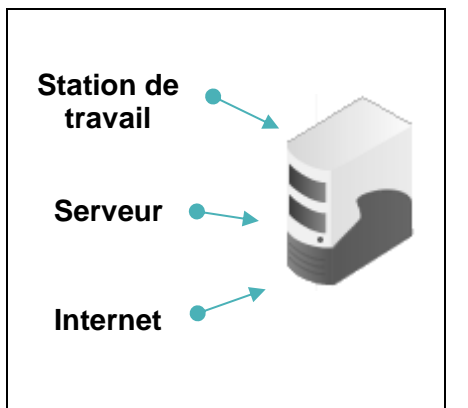

### **Les connexions du réseau disponibles**

Le logiciel de simulation réseau Filius propose un type de câble unique représenté ci-contre.

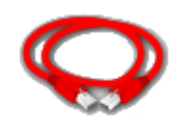

# **Lancer un test de communication entre station de travail et serveur**

- Cliquer sur le mode simulation
- Cliquer sur la station de travail à tester ;
- Cliquer sur **Installation des logiciels** ;
- Sélectionner **Ligne de commande** dans les logiciels disponibles ;
- Cliquer sur la flèche **de puis Appliquer les modifications**;
- Cliquer sur le logiciel **Ligne de commande** ;
- Après l'invite de commande  $\sqrt{2}$ , saisir la commande ping 192.168.1.254

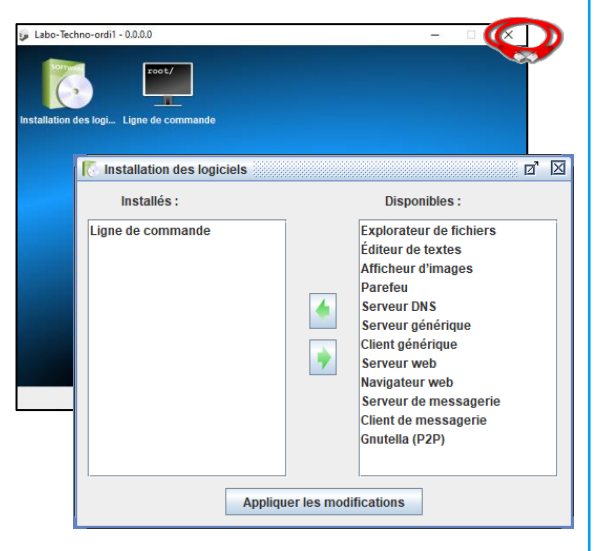

• Valider en appuyant sur la touche **Entrée**.

#### **Interprétation du résultat du test de communication**

Communication réussie Communication échouée 192.168.1.254 Statistiques des paquets -192.168.1.254 Statistiques des paquets paquets transmis, 4 paquets reçus, 0% paquets perdus 4 paquets transmis, 0 paquets reçus, 100% paquets perdus